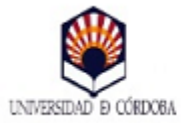

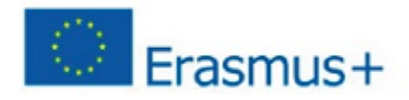

## **NOTA INFORMATIVA PARA LOS/AS ALUMNOS/AS DE GRADO Y MÁSTER, SOLICITANTES DE BECA ERASMUS+ PARA EL CURSO 2019-2020**

## *SOLICITUD ON-LINE*

Se comunica a los/as alumnos/as que tengan previsto solicitar beca Erasmus+ para el próximo curso 2019-2020 que deberán hacer su solicitud on-line en la aplicación informática SIGMA.

El plazo de solicitud se establece desde el **5 de diciembre de 2018 al 11 de enero de 2019 (a.i.),** tanto para alumnos/as de Grado como para estudiantes de Máster. Es obligatorio hacer dicha solicitud antes de presentar la acreditación de la competencia lingüística a través de la Sede Electrónica

## *PASOS A SEGUIR:*

- 1.Entrar a SIGMA con vuestro usuario y clave de acceso.
- 2.Accesos y Programas de Movilidad
- 3.Aparecerá "Solicitud de intercambio de salida"
- 4. Picar en vuestra titulación actual.

5. En el apartado "Nueva solicitud de salida para el año 2019", seleccionar del menú desplegable "Programa de intercambio", la opción "Erasmus" o "Erasmus Máster", según titulación del alumno/a, y pulsar **Añadir**

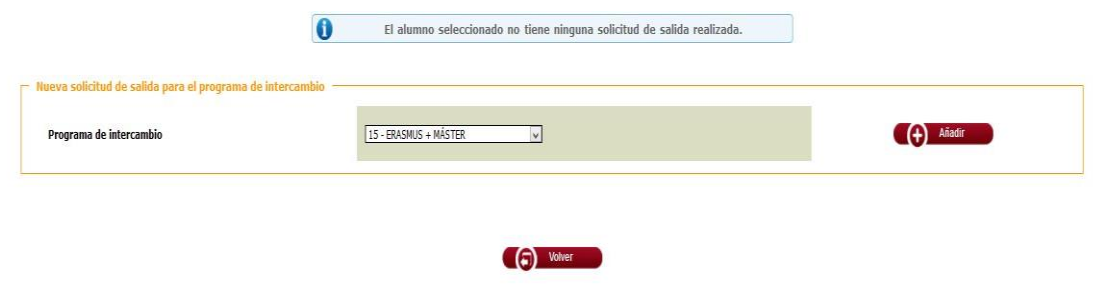

6. Aparecen Datos Personales (verificar o corregir, en su caso) y pinchar en **Siguiente**

7. Comprobar la nota media y créditos superados en el curso anterior, que supone la nota de participación del alumno.

8. Cumplimentar destinos por orden de preferencia. (Solicitar como máximo hasta 15 universidades). Tenga en cuenta la selección y orden realizado, ya que no se admiten cambios una vez finalizado el periodo de solicitud.

9. Cumplimentar el resto de campos sobre las motivaciones para participar en este programa e indicar, su experiencia previa en el mismo, si fuera el caso.

10. Pulsar el botón "Grabar". Comprobar que se ha grabado correctamente. Se aconseja imprimirla, como justificante de la misma.

11. Presentar la acreditación de idiomas por la Sede Electrónica.